# **Locale XML Upload**

#### **For cPanel & WHM version 62**

(Home >> Locales >> Locale XML Upload)

**[Overview](#page-0-0)** [Upload an XML File](#page-0-1) [Legacy Language File Upload](#page-0-2) [Additional documentation](#page-0-3)

#### <span id="page-0-0"></span>**Overview**

This feature allows you to upload a locale in XML format to your server. After you upload a locale, your users can select it from within the cPanel interface.

If the locale does not already exist on your server, the system creates all necessary files.

If the locale exists on your server, the system performs the following actions:

- Core files The system only adds keys from the XML data that do not already exist. The system does **not** overwrite any keys.
- Local edit files The system overwrites keys on the server with the XML data, and adds any keys that do not already exist.

### <span id="page-0-1"></span>Upload an XML File

To upload an existing locale, perform the following steps:

- 1. Click Choose File.
- 2. Select the XML file that you wish to upload.
- 3. Click Upload to complete the process.

### <span id="page-0-2"></span>Legacy Language File Upload

This interface allows you to upload your own language file or a third-party language file.

To upload a language file, perform the following steps:

- 1. Click this interface.
- 2. Click Choose File, and select the file that you wish to upload.
- 3. Select the theme that you wish to upload to from the Theme menu.

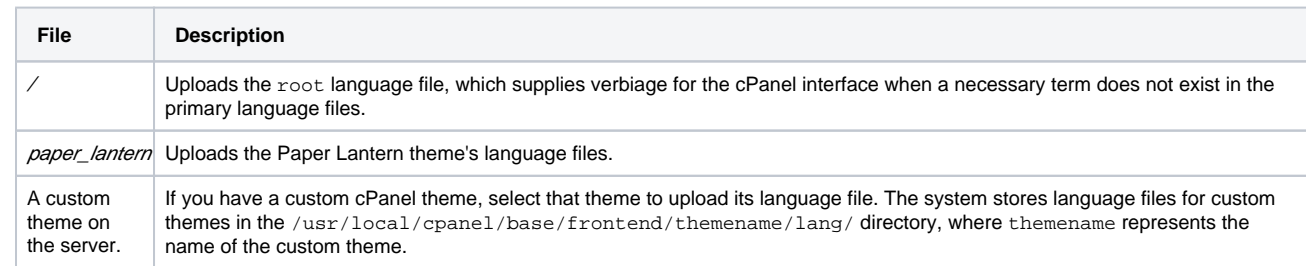

4. Click Upload.

#### <span id="page-0-3"></span>Additional documentation

## Content by label

There is no content with the specified labels

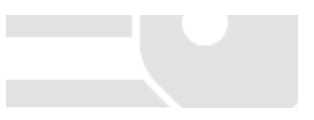